# 140CRA31•••

Installation Instructions Instructions d'installation Installations anweisungen Istruzioni di installazione Instrucciones de instalación 安装说明

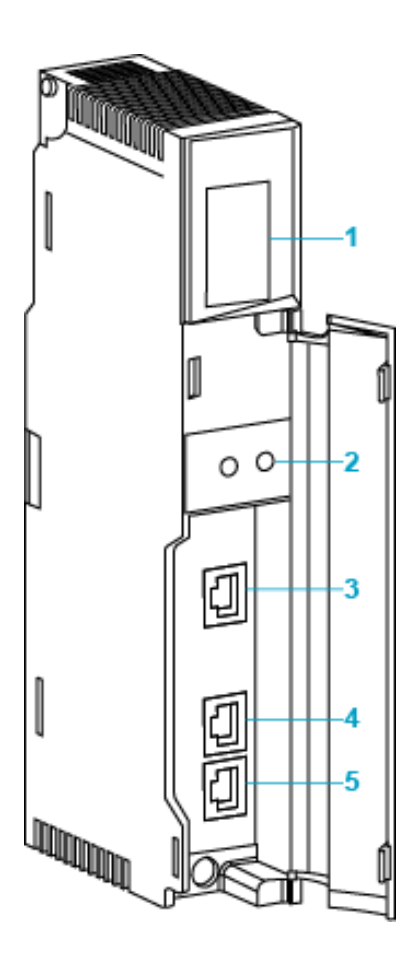

- 1 LED display
- 2 rotary switches
- 3 service port (ETH 1)
- 4 device network port (ETH 2)
- 5 device network port (ETH 3)
- 1 affichage des voyants (LED)
- 2 commutateurs rotaifs
- 3 port service (ETH 1)
- 4 port device network (ETH 2)
- 5 port device network (ETH 3)
- 1 LED-Anzeige
- 2 Drehschalter
- 3 service-port (ETH 1)
- 4 device network-port (ETH 2)
- 5 device network-port (ETH 3)
- 1 Indicatori a LED
- 2 Selettori a rotazione
- 3 porta service (ETH 1)
- 4 porta device network (ETH 2)
- 5 porta device network (ETH 3)
- 1 pantalla LED
- 2 conmutadores rotativos
- 3 puerto service (ETH 1)
- 4 puerto device network (ETH 2)
- 5 puerto device network (ETH 3)
- 1 LED 显示器<br>2 旋转开关
- 2 旋转开关
- 3 服务端口 (ETH 1)
- 
- 4 设备网络 (ETH 2)<br>5 设备网络 (FTH 3) 设备网络 (ETH 3)

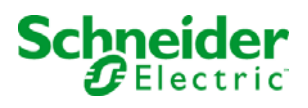

#### **Overview**

The Quantum 140CRA31200 module is the adapter module used to connect a Quantum drop in a Quantum or an M580 EIO installation. The Quantum 140CRA31908 module is the adapter module needed to connect an S908 bus in an M580 EIO installation.

For detailed installation and configuration information, refer to the Quantum EIO Remote I/O Installation and Configuration Guide, or the Quantum 140CRA31908 EIO Adapter Module Installation and Configuration Guide.

NOTE: To help prevent dust from entering the unused Ethernet ports on this module, cover the port with the stopper:

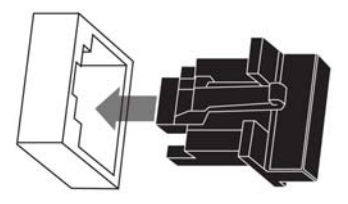

# LED Indicators

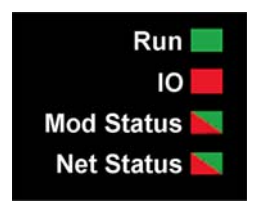

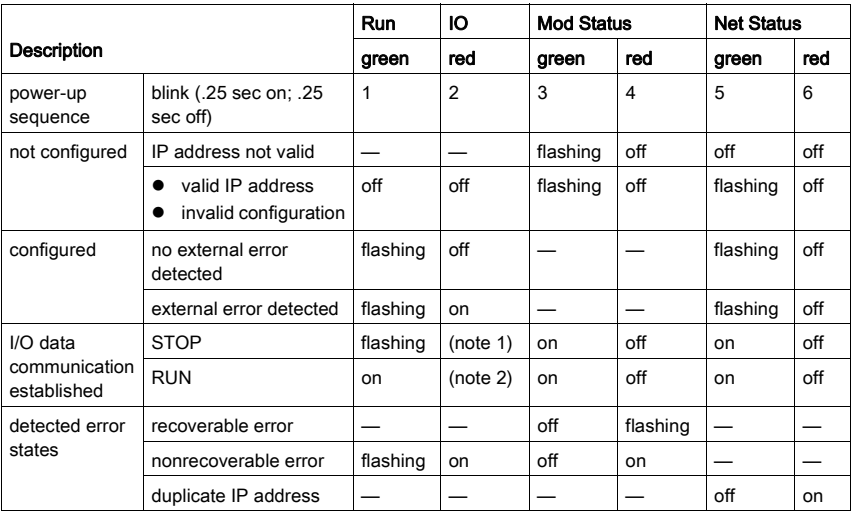

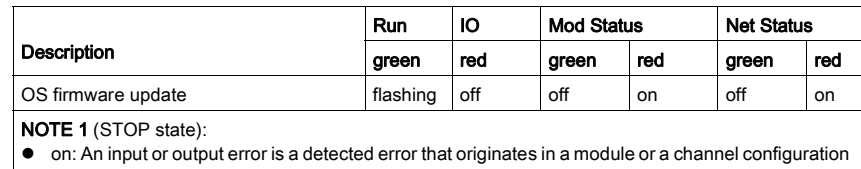

where an error has been detected.

**•** off: Operations are normal.

# NOTE 2 (RUN state):

- on: An external error is detected.
- $\bullet$  off: No external errors are detected.

### Ethernet Port LEDs

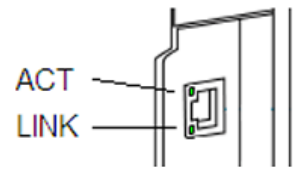

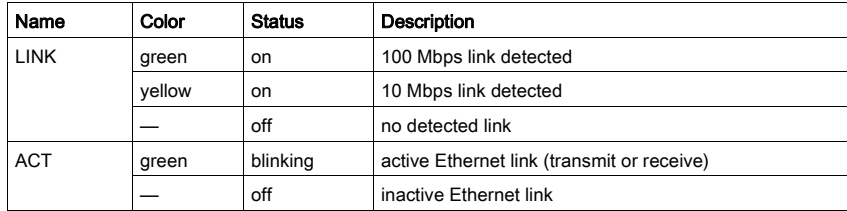

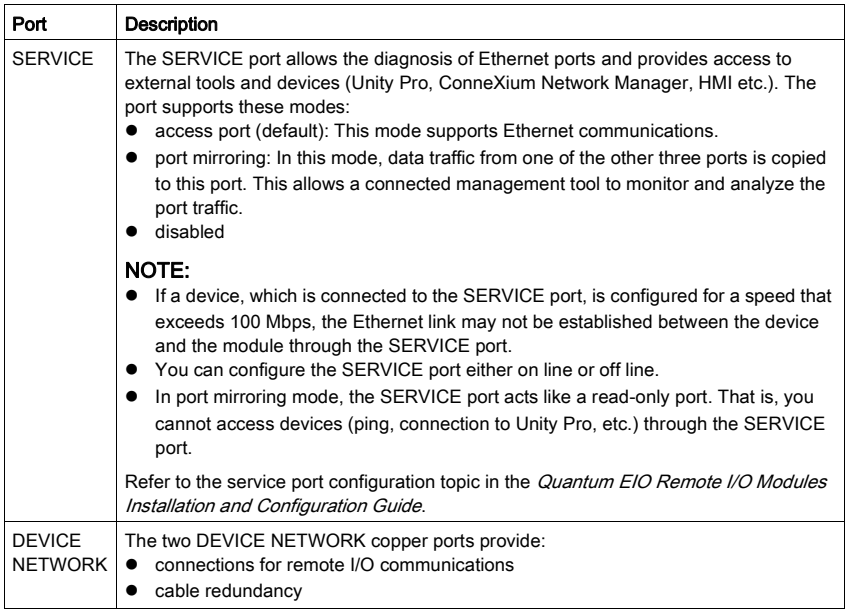

The 140CRA31••• module has three 10/100 Base-T Ethernet ports:

# Applying Power

Do not apply power to a Quantum rack until connections are made at both ends of the Ethernet cable. For example, connect the cable to both the communications module on the local rack and another device (140CRA31••• adapter module) before you turn on the power.

# **A DANGER**

# ELECTRICAL SHOCK HAZARD

- Switch off the power supply to the automation controller stations at both ends of the connection before inserting or removing an Ethernet cable.
- Use suitable insulation equipment when inserting or removing all or part of this equipment.

#### Failure to follow these instructions will result in death or serious injury.

Use fiber optic cable to establish a communications link when it is not possible to master potential between distant grounds.

NOTE: In order to achieve deterministic performance of RIO modules, do not connect (either directly or indirectly through a hub or switch) the SERVICE port on a communications module on the local rack or an adapter module on an X80 EIO drop (140CRA31 ••• / BMXCRA312•0) to any other SERVICE port or DIO cloud port of the DRS in the system.

#### Setting Rotary Switches

Set the location of the X80 EIO drop on the network with the rotary switches on the front of the 140CRA31••• module before you apply power to the module and before you download the application:

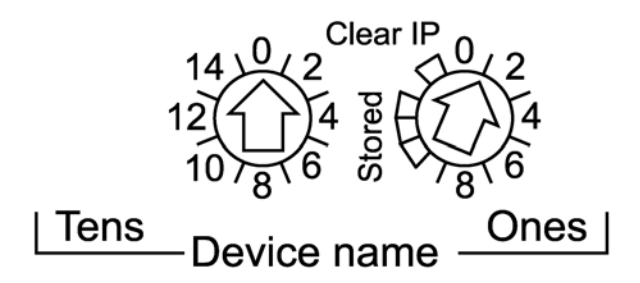

The values you set are applied during a power cycle. If you change the setting of the rotary switches after the module has powered up, the Mod Status LED is activated, and a mismatch message is logged in the module diagnostic.

The values on the rotary switches combine with the device prefix (for example, 140CRA\_) to create the device name. The above figure shows the Tens switch set to 0 and the Ones switch set to 01, for a device name of 140CRA\_001.

- The rotary switches can be manipulated with a small flat-tipped screwdriver.
- The Stored and Clear IP settings on the Ones rotary switch are reserved. (The functionality of these settings does not apply to remote I/O installations.) NOTE: The Stored IP can be used with UnityLoader to upgrade the firmware.

#### Présentation

Le module Quantum 140CRA31200 est le module adaptateur qui permet de connecter une station d'E/S Quantum dans une installation Quantum ou M580 EIO. Le module Quantum 140CRA31908 est le module adaptateur requis pour connecter un bus S908 dans une installation M580 EIO.

Pour obtenir des informations détaillées sur l'installation et la configuration, consultez le document Quantum EIO – Modules d'E/S distantes – Guide d'installation et de configuration, ou Quantum – 140CRA31908 Module adaptateur d'EIO – Guide d'installation et de configuration.

REMARQUE : afin d'éviter toute pénétration de poussière dans les ports Ethernet inutilisés de ce module, protégez-les à l'aide du bouchon prévu à cet effet :

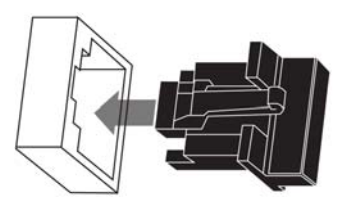

### Voyants LED

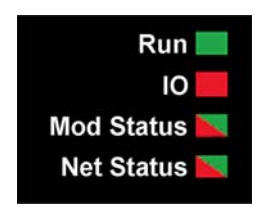

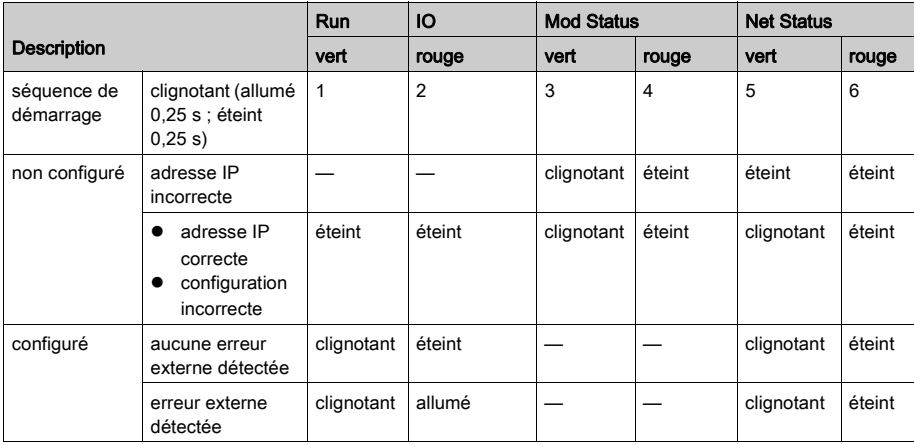

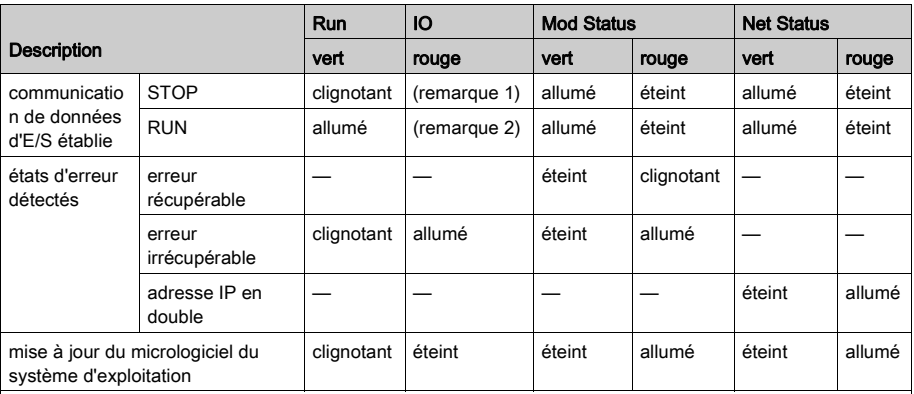

REMARQUE 1 (état STOP) :

- z allumé : une erreur d'entrée ou de sortie est une erreur détectée issue d'un module ou d'une configuration de voie où une erreur a été détectée.
- éteint : opérations normales.

REMARQUE 2 (état RUN) :

- · allumé : erreur externe détectée.
- $\bullet$  éteint : aucune erreur externe détectée

# Voyants des ports Ethernet

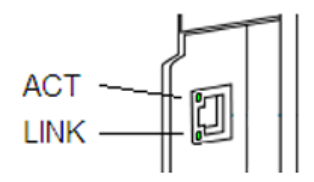

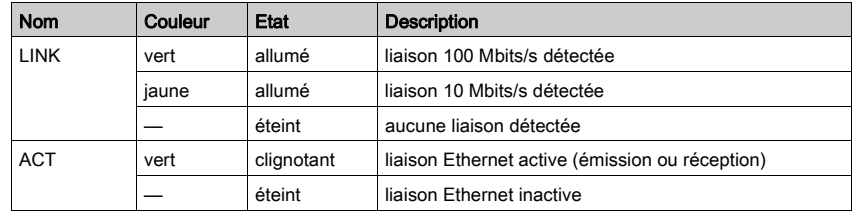

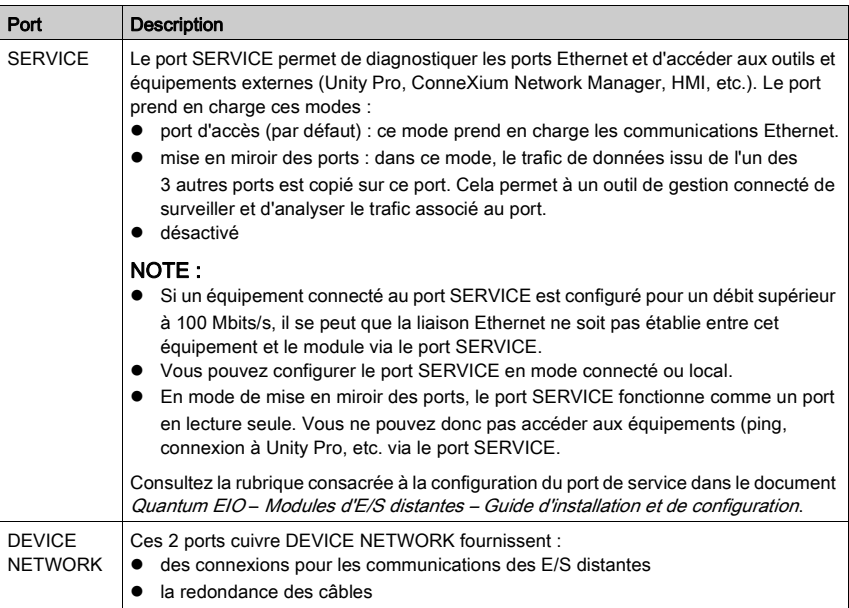

Le module 140CRA31••• est équipé de trois ports 10/100 Base-T Ethernet :

#### Mise sous tension

Ne mettez pas sous tension un rack Quantum tant que les connexions ne sont pas établies aux deux extrémités du câble Ethernet. Par exemple : connectez le câble au module de communication du rack local et à l'équipement (module adaptateur 140CRA31•••) avant d'effectuer la mise sous tension.

# **A A DANGER**

#### RISQUE D'ELECTROCUTION

- Coupez l'alimentation des stations du contrôleur d'automatisation aux deux extrémités de la connexion avant d'insérer ou de retirer un câble Ethernet.
- Utilisez un équipement d'isolation approprié lorsque vous insérez ou retirez une partie ou l'ensemble des équipements.

#### Le non-respect de ces instructions provoquera la mort ou des blessures graves.

Utilisez un câble en fibre optique pour établir une liaison de communication s'il est impossible de gérer le potentiel entre des terres distantes.

NOTE : Pour obtenir des performances déterministes avec les modules d'E/S distantes, ne connectez pas (directement ou indirectement via un concentrateur ou un commutateur) le port de SERVICE du module de communication d'un rack local ou du module adaptateur d'une station d'E/S EIO X80 (140CRA31••• / BMXCRA312•0) à un autre port de SERVICE ou le port Cloud DIO du DRS du système.

#### Réglage des commutateurs rotatifs

Définissez l'emplacement de la station d'E/S X80 EIO sur le réseau à l'aide des commutateurs rotatifs situés à l'avant du module 140CRA31••• avant de mettre ce module sous tension et de télécharger l'application :

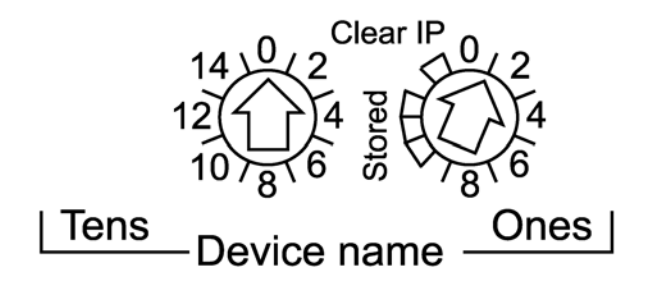

Les valeurs définies sont appliquées durant un cycle d'alimentation. Si vous modifiez le réglage des commutateurs rotatifs après le démarrage du module, le voyant Mod Status LED est activé et un message de divergence est consigné dans le diagnostic du module.

Les valeurs des commutateurs rotatifs sont combinées au préfixe de l'équipement (par exemple : 140CRA\_) pour créer le nom de l'équipement. La figure ci-dessus montre les dizaines (Tens) du commutateur réglées sur 0 et les unités (Ones) sur 01, le nom de l'équipement étant 140CRA\_001.

- Les commutateurs rotatifs peuvent être manipulés avec un petit tournevis plat.
- Les réglages Stored et Clear IP du commutateur rotatif Ones sont réservés. (Ils ne concernent pas les installations d'E/S distantes.) NOTE : L'adresse IP Stored peut être utilisée dans Unity Loader pour mettre à niveau le micrologiciel.

# Übersicht

Das Modul Quantum 140CRA31200 ist ein Adaptermodul, das die Verbindung einer Quantum-Station in einer Quantum- oder M580 EIO-Installation ermöglicht. Das Modul Quantum 140CRA31908 ist ein Adaptermodul, das zur Verbindung eines S908-Busses in einer M580 EIO-Installation benötigt wird.

Detaillierte Installations- und Konfigurationsinformationen finden Sie in folgenden Handbüchern: Quantum EIO Dezentrale E/A - Installations- und Konfigurationshandbuch oder Quantum 140CRA31908 Adaptermodul EIO-Module - Installations- und Konfigurationshandbuch.

HINWEIS: Um ein Eindringen von Staub in die nicht verwendeten Ethernet-Ports an diesem Modul zu verhindern, decken Sie die Ports mit Verschlüssen ab:

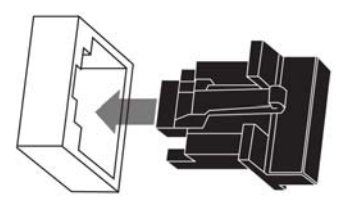

### LED-Anzeigen

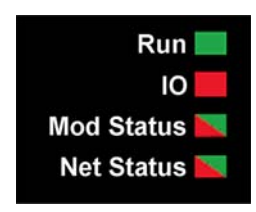

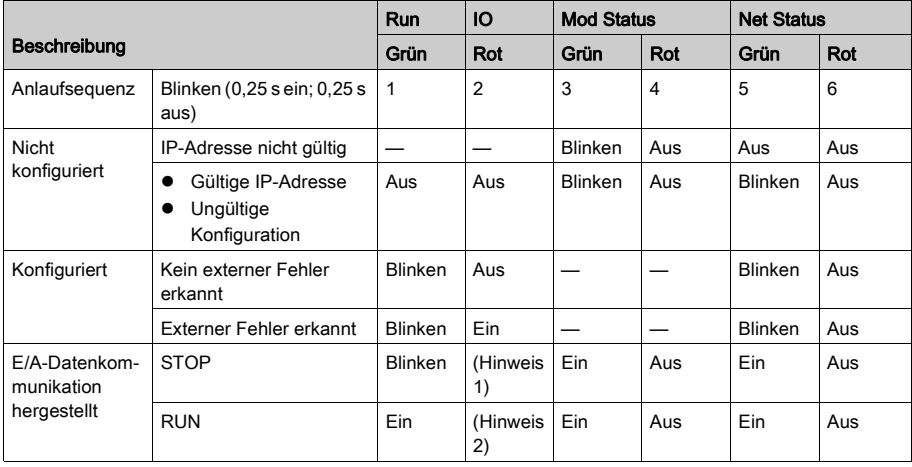

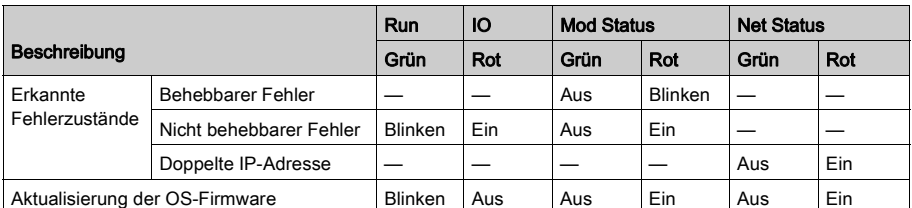

HINWEIS 1 (STOP-Status):

- **•** Ein: Ein- oder Ausgang weist einen Fehler auf, der auf ein Modul oder eine Kanalkonfiguration zurückzuführen ist, in dem/der ein Fehler erkannt wurde.
- Aus: Normalbetrieb.

#### HINWEIS 2 (RUN-Status):

- **•** Ein: Externer Fehler erkannt.
	- Aus: Kein externer Fehler erkannt.

#### LED-Anzeigen der Ethernet-Ports

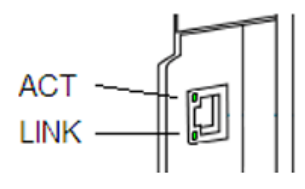

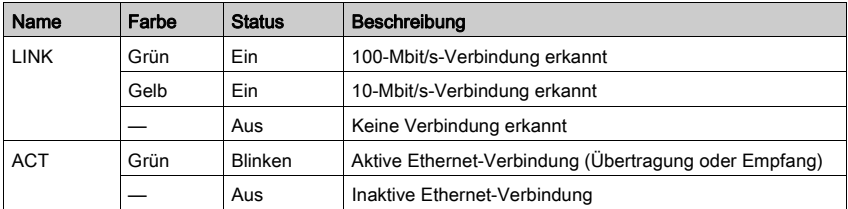

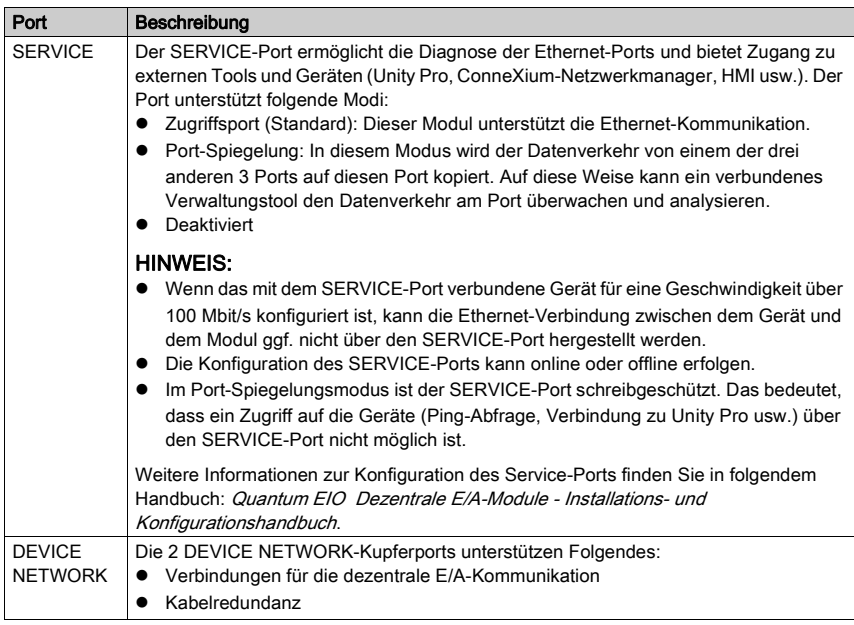

Das Modul 140CRA31••• besitzt drei Ports des Typs 10/100 Base-T Ethernet:

# Spannungszufuhr

Legen Sie erst dann Spannung an das Quantum-Rack an, wenn das Ethernet-Kabel an beiden Enden angeschlossen wurde. Beispiel: Schließen Sie das Kabel einerseits an das Kommunikationsmodul im lokalen Rack und andererseits an ein anderes Gerät (140CRA31•••-Adaptermodul) an, bevor Sie die Spannungszufuhr einschalten.

# GEFAHR

# ELEKTROSCHOCKGEFAHR

- Unterbrechen Sie die Stromversorgung der automatischen Steuerungsstationen an beiden Enden der Verbindung, bevor Sie ein Ethernet-Kabel einstecken oder trennen.
- Verwenden Sie beim Einstecken oder Entfernen aller oder einiger Anlagenteile grundsätzlich eine angemessene Schutzausrüstung.

# Die Nichtbeachtung dieser Anweisungen führt zu Tod oder schweren Verletzungen.

Verwenden Sie Glasfaserkabel zur Herstellung einer Kommunikationsverbindung, wenn die Spannung zwischen entfernten Erdungen nicht kontrolliert werden kann.

HINWEIS: Um die deterministische Leistung der RIO-Module zu gewährleisten, darf der SERVICE-Port des Kommunikationsmoduls im lokalen Rack bzw. eines Adaptermoduls in einer X80-EIO-Station (140CRA31••• / BMXCRA312•0) nicht (weder direkt noch indirekt über einen Hub oder Switch) mit dem SERVICE-Port oder DIO-Cloud-Port des DRS im System verbunden werden.

**Deutsch**

#### Einstellen von Drehschaltern

Legen Sie die Position der X80 EIO-Station im Netzwerk über die Drehschalter an der Vorderseite des Moduls 140CRA31••• fest, bevor Sie das Modul mit Spannung versorgen und die Anwendung herunterladen:

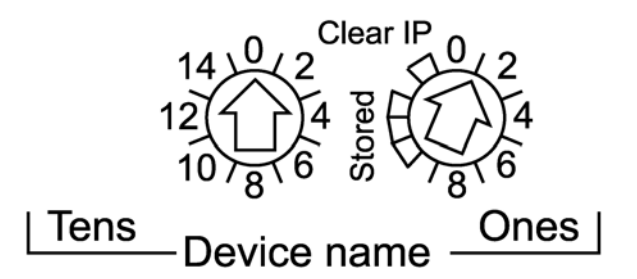

Die eingestellten Werte werden nach einem Aus- und Wiedereinschalten angewendet. Wenn Sie die Einstellung der Drehschalter nach dem Hochfahren des Moduls ändern, leuchtet die LED-Anzeige Mod Status LED auf und in der Moduldiagnose wird eine Nichtübereinstimmungsmeldung protokolliert.

Die Werte auf den Drehschaltern werden mit dem Gerätepräfix kombiniert (z. B. 140CRA\_), um den Gerätenamen zu erstellen. Die obige Abbildung zeigt den auf 0 gesetzten Schalter Tens und den auf 01 gesetzten Schalter Ones für den Gerätenamen 140CRA\_001.

- Die Drehschalter können mit einem kleinen Flachkopf-Schraubendreher betätigt werden.
- Die Einstellungen Stored und Clear IP am Ones-Drehschalter sind reserviert. (Die Funktion dieser Einstellungen ist für dezentrale E/A-Installationen nicht relevant.) HINWEIS: Die Stored-IP-Adresse kann mit UnityLoader zur Aktualisierung der Firmware verwendet werden.

#### Panoramica

Il modulo Quantum 140CRA31200 è il modulo adattatore utilizzato per collegare una derivazione Quantum in un'installazione Quantum o M580 EIO. Il modulo Quantum 140CRA31908 è il modulo adattatore necessario per collegare un bus S908 in un'installazione M580 EIO.

Per informazioni dettagliate su installazione e configurazione, consultare la Quantum EIO Moduli di I/O remoti Guida di installazione e configurazione o la Quantum 140CRA31908 Modulo adattatore di EIO Guida di installazione e configurazione.

NOTA: per proteggere le porte Ethernet non utilizzate di questo modulo dalla polvere, chiuderle con l'apposito coperchietto:

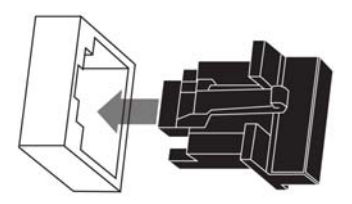

#### Indicatori LED

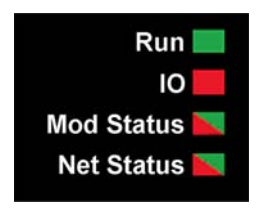

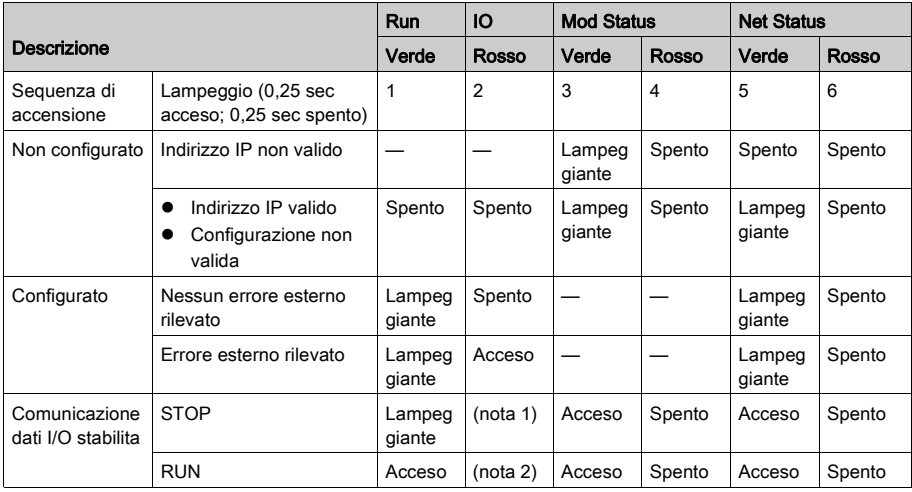

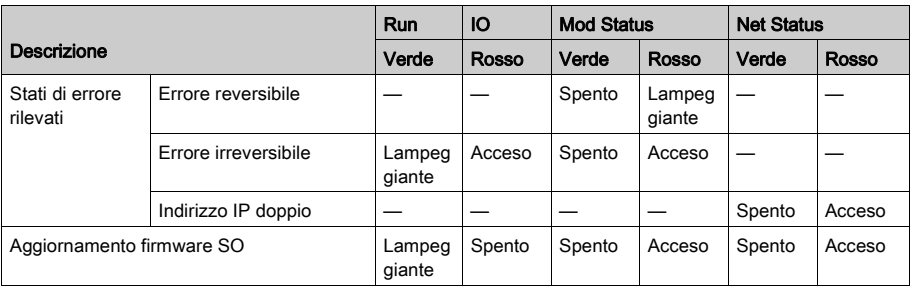

NOTA 1 (stato STOP):

- z acceso: è stato rilevato un errore di I/O originato in un modulo o un errore di configurazione del canale.
- **•** spento: il funzionamento è normale.

NOTA 2 (stato RUN):

- acceso: è stato rilevato un errore esterno.
- $\bullet$  spento: non è stato rilevato alcun errore esterno.

# LED porta Ethernet

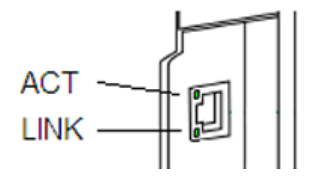

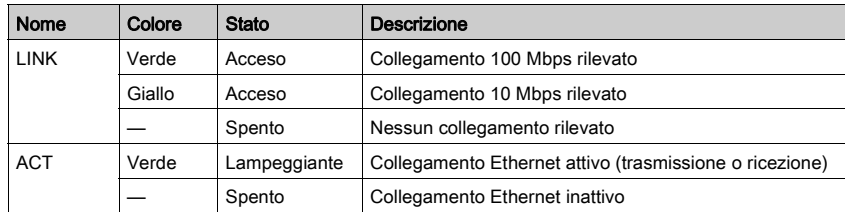

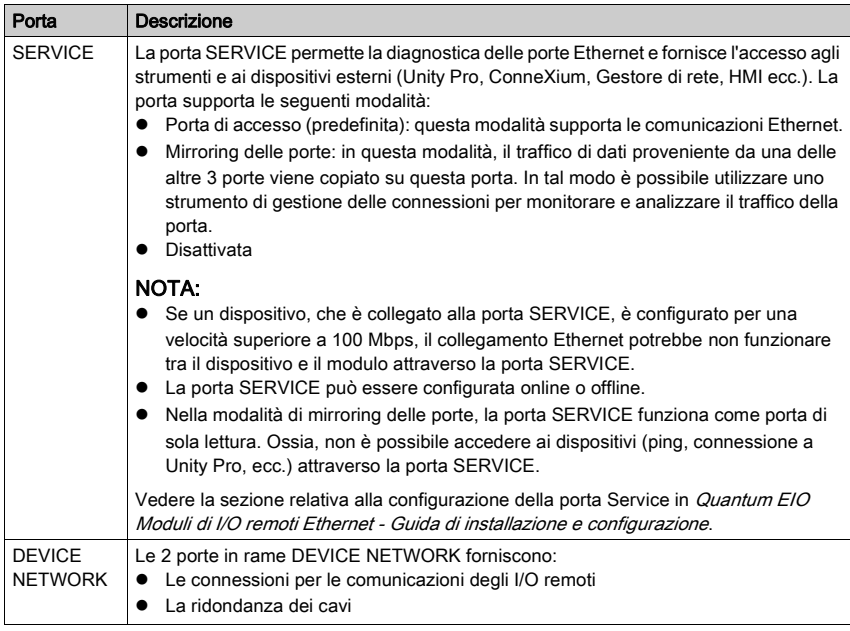

Il modulo 140CRA31••• dispone di tre porte 10/100 Base-T Ethernet:

#### Messa sotto tensione

Non mettere sotto tensione un rack Quantum finché non si sono completati i collegamenti a entrambi i capi del cavo Ethernet. Ad esempio, collegare il cavo al modulo di comunicazione sul rack locale e a un altro dispositivo (modulo adattatore 140CRA31•••) prima di fornire l'alimentazione.

# A PERICOLO  $\boldsymbol{A}$

# RISCHIO DI SHOCK ELETTRICO

- Disinserire l'alimentazione alle stazioni del controller di automazione ad entrambe le estremità del collegamento prima di inserire o di rimuovere un cavo Ethernet.
- Utilizzare un dispositivo di isolamento adeguato durante l'inserimento o la rimozione dell'intera apparecchiatura o di parti di essa.

#### Il mancato rispetto di queste istruzioni provocherà morte o gravi infortuni.

Usare un cavo a fibra ottica per stabilire un collegamento di comunicazione quando non è possibile controllare il potenziale tra punti di messa a terra lontani.

NOTA: Per ottenere le prestazioni deterministiche dei moduli RIO, non collegare (direttamente o indirettamente tramite hub o switch) la porta SERVICE su un modulo di comunicazione sul rack locale o un modulo adattatore su una derivazione X80 EIO (140CRA31••• / BMXCRA312•0) a un'altra porta SERVICE o porta cloud DIO del DRS nel sistema.

#### Impostazione dei selettori a rotazione

Impostare la posizione della derivazione X80 EIO sulla rete con i selettori a rotazione situati sul pannello frontale del modulo 140CRA31••• prima di mettere sotto tensione il modulo e scaricare l'applicazione:

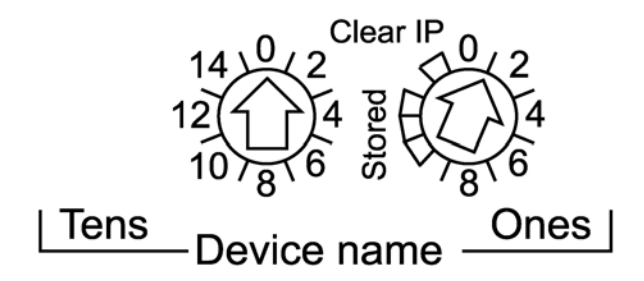

I valori impostati vengono applicati per un ciclo di accensione. Se si modifica l'impostazione dei selettori a rotazione dopo aver messo il modulo sotto tensione, si accende il Mod Status LED e nella diagnostica del modulo viene registrato un messaggio di mancata corrispondenza.

I valori dei selettori a rotazione combinati con il prefisso del dispositivo (ad esempio, 140CRA\_) formano il nome del dispositivo. La figura precedente mostra il selettore Tens impostato a 0 e il selettore Ones impostato a 01, per un nome dispositivo di 140CRA\_001.

- I selettori a rotazione possono essere manipolati con un piccolo cacciavite a testa piatta.
- Le impostazioni Stored e Clear IP sul selettore a rotazione Ones sono riservate. (La funzionalità di queste impostazioni non si applica a installazioni di I/O remoti). NOTA: L'IP Stored può essere utilizzato con UnityLoader per aggiornare il firmware.

#### Descripción general

El módulo Quantum 140CRA31200 es el módulo adaptador que se utiliza para conectar una estación Quantum en una instalación M580 EIO o Quantum. El módulo Quantum 140CRA31908 es el módulo adaptador que se necesita para conectar un bus S908 en una instalación M580 EIO.

Para obtener información detallada sobre la instalación y la configuración, consulte la Módulos de E/S remotas Guía de instalación y configuración de Quantum EIO o la Módulo adaptador de EIO Guía de instalación y configuración de Quantum 140CRA31908.

NOTA: Para evitar que entre polvo en los puertos Ethernet no utilizados de este módulo, cubra el puerto con el tapón:

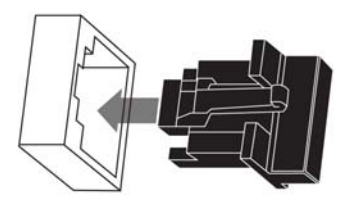

### Indicadores LED

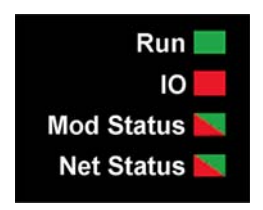

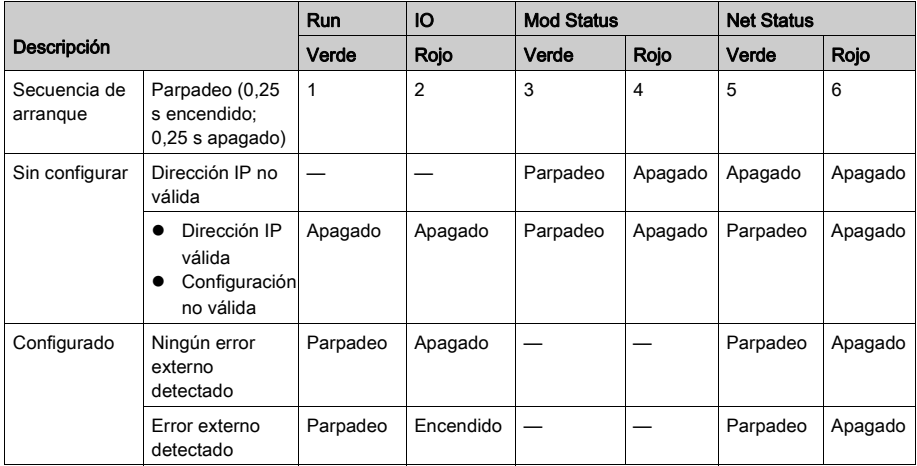

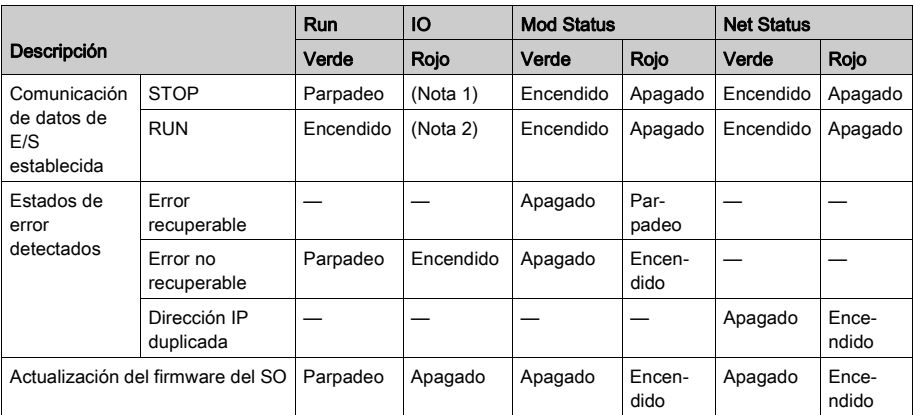

NOTA 1 (estado STOP):

z Encendido: Un error de entrada o de salida es un error detectado que se origina en la configuración de un canal o un módulo en el que se ha detectado un error.

 $\bullet$  Apagado: El funcionamiento es normal.

#### NOTA 2 (estado RUN):

- $\bullet$  Encendido: Se ha detectado un error externo.
- Apagado: No se ha detectado ningún error externo.

# LED de puerto Ethernet

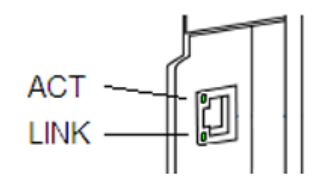

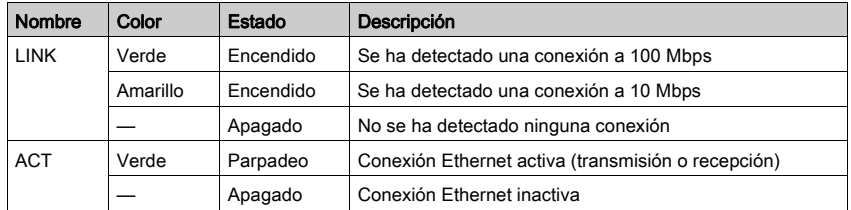

| Puerto                          | <b>Descripción</b>                                                                                                    |
|---------------------------------|----------------------------------------------------------------------------------------------------|
| <b>SERVICE</b>                  | El puerto SERVICE permite realizar el diagnóstico de los puertos Ethernet y acceder a<br>herramientas y dispositivos externos (Unity Pro, ConneXium, Network Manager, HMI,<br>etc.). El puerto admite las siguientes modalidades:<br>Puerto de acceso (predeterminado): esta modalidad admite comunicaciones<br>Ethernet.<br>Espejo de puertos: en esta modalidad, el tráfico de datos procedente de uno de los<br>otros 3 puertos se copia en este puerto. Esto permite que una herramienta de<br>gestión conectada supervise y analice el tráfico del puerto.<br>Deshabilitado |
|                                 | <b>NOTA:</b><br>Si un dispositivo que está conectado al puerto SERVICE se ha configurado para<br>una velocidad superior a 100 Mbps, puede que no se establezca la conexión<br>Ethernet entre el dispositivo y el módulo a través del puerto SERVICE.<br>Puede configurar el puerto SERVICE online u offline.<br>En la modalidad de espejo de puertos, el puerto SERVICE actúa como un puerto<br>de sólo lectura. Es decir, no es posible acceder a los dispositivos (ping, conexión a<br>Unity Pro, etc.) a través del puerto SERVICE.                                           |
|                                 | Consulte el tema relativo a la configuración del puerto de servicio en la Guía de<br>instalación y configuración de los módulos de E/S remotas de Quantum EIO.                                                                                                    |
| <b>DEVICE</b><br><b>NETWORK</b> | Los 2 puertos de cobre DEVICE NETWORK proporcionan:<br>conexiones para comunicaciones de E/S remotas<br>redundancia de cables                                                                                                    |

El módulo 140CRA31••• tiene tres puertos 10/100 Base-T Ethernet:

# Conexión de la alimentación

Antes de conectar la alimentación a un bastidor Quantum, debe conectar los dos extremos del cable Ethernet. Por ejemplo, conecte el cable al módulo de comunicaciones en el bastidor local y a otro dispositivo (módulo adaptador 140CRA31•••) antes de conectar la alimentación.

# PELIGRO

#### PELIGRO DE DESCARGA ELÉCTRICA

- z Desconecte la fuente de alimentación de las estaciones del controlador de automatización en ambos extremos de la conexión antes de insertar o retirar un cable Ethernet.
- Utilice un equipo de aislamiento adecuado cuando inserte o retire este equipo total o parcialmente.

#### El incumplimiento de estas instrucciones podrá causar la muerte o lesiones serias.

Utilice cable de fibra óptica para establecer una conexión de comunicaciones cuando no sea posible controlar el potencial entre conexiones a tierra distantes.

NOTA: Para obtener un rendimiento determinista de los módulos RIO, no conecte (ya sea directa o indirectamente a través de un concentrador o un conmutador) el puerto SERVICE de un módulo de comunicaciones en el bastidor local o de un módulo adaptador en una estación X80 EIO (140CRA31•••/BMXCRA312•0) a cualquier otro puerto SERVICE o al puerto de nube DIO del DRS del sistema.

#### Ajuste de los conmutadores rotativos

Configure la ubicación de la estación X80 EIO en la red con los conmutadores rotativos de la parte frontal del módulo 140CRA31••• antes de conectar la alimentación al módulo y descargar la aplicación:

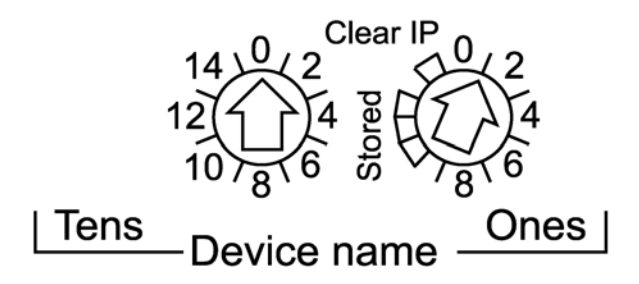

Los valores que configure se aplicarán durante el apagado y encendido. Si modifica el ajuste de los conmutadores rotativos una vez encendido el módulo, el Mod Status LED se activará y se registrará un mensaje de discrepancia en el diagnóstico del módulo.

Los valores de los conmutadores rotativos se combinan con el prefijo del dispositivo (por ejemplo, 140CRA\_) para crear el nombre del dispositivo. En la figura anterior, el conmutador Tens se establece en 0 y el conmutador Ones se establece en 01 para un nombre de dispositivo de 140CRA\_001.

- Los conmutadores rotativos se pueden manipular con un destornillador de punta plana pequeño.
- Los ajustes Stored y Clear IP del conmutador rotativo Ones están reservados. (La funcionalidad de estos ajustes no es aplicable en las instalaciones de E/S remotas). NOTA: La IP de Stored se puede utilizar con UnityLoader para actualizar el firmware.

# 概述

Quantum 140CRA31200 模块是用于在 Quantum 或 M580 EIO 系统中连接 Quantum 子站 的适配器模块。Quantum 140CRA31908 模块是在 M580 EIO 系统中连接 S908 总线时所需 的适配器模块。

有关详细的安装和配置信息,请参阅 Quantum EIO 远程 I/O 安装和配置指南, 或 Quantum 140CRA31908 EIO 适配器模块安装和配置指南。

注:要防止灰尘进入此模块上未使用的 Ethernet 端口,请使用橡胶塞封住端口:

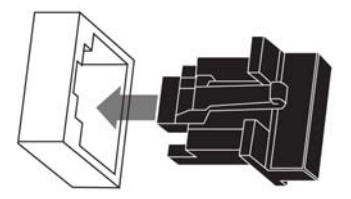

#### LED 指示灯

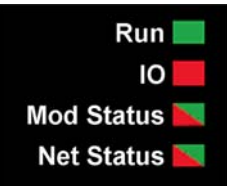

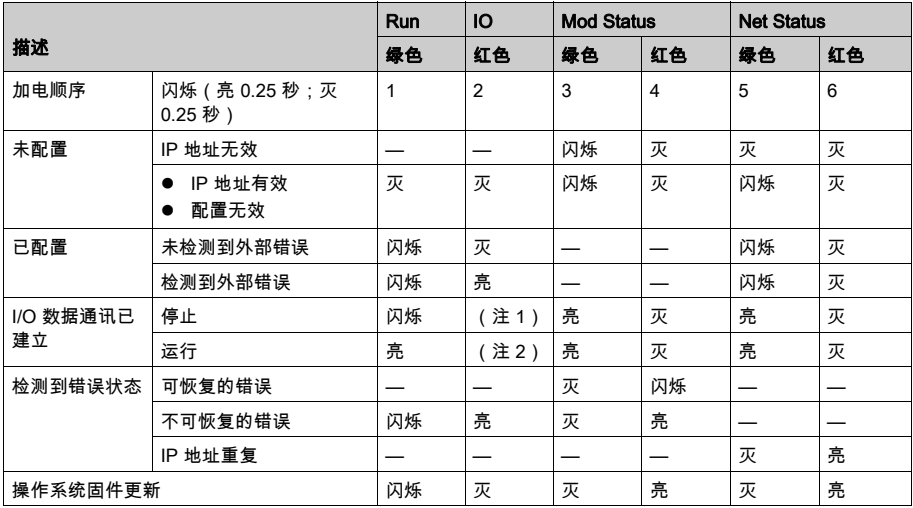

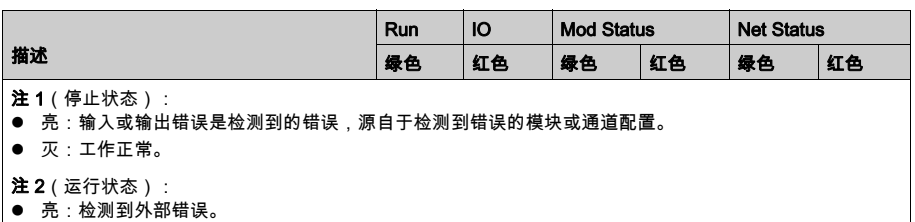

● 灭:未检测到外部错误。

T T

# Ethernet 端口 LED

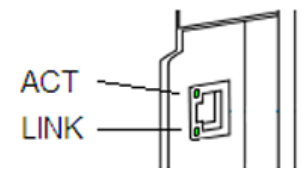

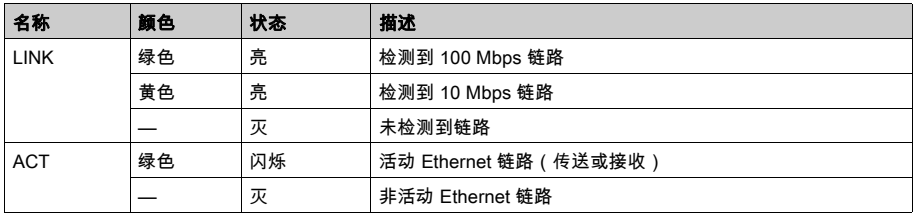

140CRA31••• 模块有 3 个 10/100 Base-T Ethernet 端口:

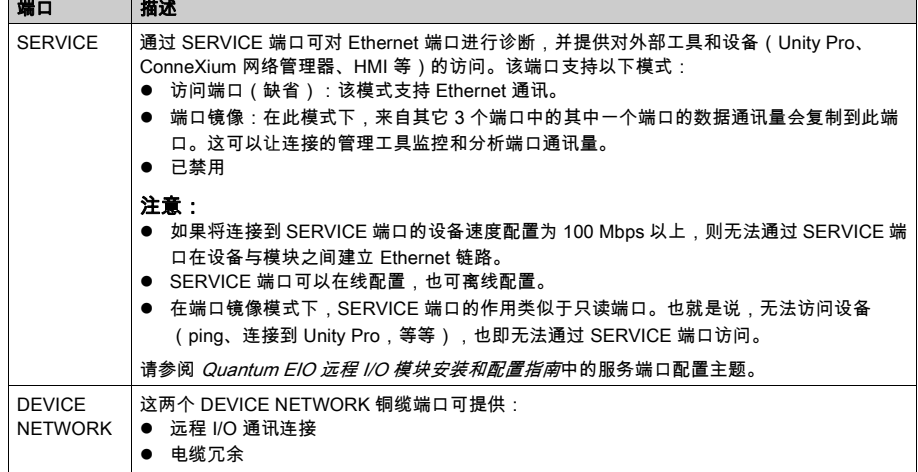

#### 加电

在连接 Ethernet 电缆的两端之前,请勿向 Quantum 机架加电。例如,在打开电源之前, 应先将电缆同时连接到本地机架上的通讯模块以及另一设备(140CRA31••• 适配器模 块)。

$$
\mathbf{A} \mathbf{A} \mathbf{B} \mathbf{B}
$$

#### 存在电击危险

- 在插入或卸下 Ethernet 电缆之前,请关闭连接两端的自动控制器工作站电源。
- 在插入或卸下本设备的全部或部分时,请使用合适的绝缘设备。

#### 如果不遵守这些说明,将会导致死亡或严重伤害。

在无法控制远程接地之间的电位时,可使用光缆建立通讯链路。

注意: 为了实现 RIO 模块的固有性能,请勿连接(无论是直接连接还是通过集线器或交换 机间接连接)本地机架通讯模块上的 SERVICE 端口,也请勿将 X80 EIO 子站 (140CRA31••• / BMXCRA312•0) 上的适配器模块连接至系统中 DRS 的任何其它 SERVICE 端口或 DIO 云端 口。

#### 设置旋转开关

在给模块加电前以及下载应用程序前,使用 140CRA31••• 模块前面的旋转开关设置 X80 EIO 子站在网络上的位置:

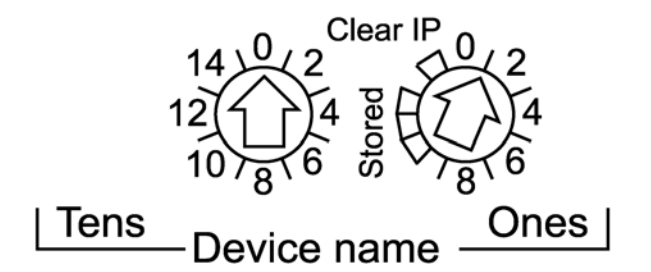

所设置的值会在电源重置时应用。如果在模块加电后更改旋转开关的设置,Mod Status LED 会亮起,同时模块诊断中将记录一条不匹配消息。

旋转开关的值与设备前缀(例如 140CRA\_)共同构成设备名称。上图显示 Tens 开关设为 0,Ones 设为 01,从而构成了设备名称 140CRA\_001。

- 旋转开关可以使用一个小平头螺丝刀进行操作。
- Ones 旋转开关上的 Stored 和 Clear IP 设置保留。 (这些设置的功能不适用于远程 I/O 安装。)

注意: Stored IP 可以用于 UnityLoader 以升级固件。

士<br>2人

This page is intentionally blank.

This page is intentionally blank.

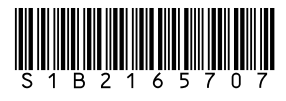